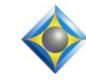

## e-Tips Newsletter

e-Power Video Tutorials presents:

, Que Que Q

In this Issue

Keith Vincent - p. 1 Eclipse Users Group Convention in Orlando

Wil Wilcox - p. 2 Auto-Scrolling during

Editing or Proofreading Keith Vincent - p. 3

Auto-Brief Display in Total Eclipse 5

Íse Íse

Eclipse Users Convention Feb. 11-13, 2001 Buena Vista Palace Hotel Downtown Disney - Orlando *More info at ESPnetwork.com.* 

Advantage Software Tech Support 24/7/365 1-800-800-1759

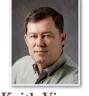

Eclipse Users Group Convention

**Keith Vincent** 

If you use Eclipse, I hope you've heard of its excellent users group: **Eclipse Software Professionals**. Each year the group organizes a three-day gathering to offer training for beginning, intermediate and advanced users. These are the main classes, but there are often separate tracks for scopists, captioners, CART writers and captioners.

This year's February 11-13 gathering in Orlando will be the 19th ESP convention. The group has been fortunate to have the leadership of Linda Batchelor and Brenda & Tim Hollister throughout these years. In every one of these years, the advanced classes have been presented by Jeremy Thorne, Eclipse's creator and head programmer, so you just can't find a better place to learn all you can about Eclipse.

I look forward to the ESP convention each year because the attendees are so enthusiastic and supportive of each other. It recharges my batteries to be around so many positive people, and I'm hoping that will be doubly true for me this year since I've been asked to present the intermediate-level classes.

ESP conventions are usually held in Las Vegas. However, with the NCRA annual convention to be held in Vegas during the summer, it made sense to hold this year's ESP gathering in a different venue. This is how Orlando came to be chosen.

The Eclipse Software Professionals convention will be held at the Buena Vista Palace Hotel in Orlando's Downtown Disney. It's actually between the Disney parks, so you don't have to pay to pass through a park on your way to the convention site. As I write this, I understand that hotel rooms are still available at the ESP discount rate of \$139 per night. Also, I understand there are discounted rates for conventioneers (or their families) who may want to visit the Disney parks.

I hope to see many e-Tips readers this year in Orlando. If not there, then next year in Las Vegas!

For previous tips, visit the e-Tips page of KVincent.com.

## Auto-Scrolling during Editing or Proofreading

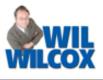

Total Eclipse contains several features that relate to auto-scrolling, and I think you might find them helpful as you're editing or proofreading.

Let's start with auto-scrolling and audio synch. Shift+Ctrl+A opens the Audio Control Panel, and it contains a checkbox for "Move cursor." If you put a check in this box, Eclipse will automatically scroll through your text to show you the words that go with the audio that you're hearing.

Keep in mind that if you're listening to the audio this way, you'll want to stop the playback whenever you reach a spot where you need to edit the text. Otherwise, the cursor will tend to move away from you as the audio continues to play.

At this point it's worth mentioning an option in the "Edit" section of User Settings that can

Audio auto: Stop

automatically stop the audio playback whenever you open the globaling

dialogue or whenever you press Hyperkey n for the "Type text" command. There are actually several choices for "Audio auto", but think of "Move cursor" and "Audio auto stop" as the two sides of a coin. One scrolls text as you're listening;

the other stops both playback and auto-scrolling so that you can type or perform a global replacement.

One more form of auto-scrolling has been part of Eclipse since the DOS days. I'm referring to "Read along with spellcheck", which you can find by going to the "Edit" section of User Settings and using the "Spell options" button.

With this 📈 Spell check option enabled,

the spellcheck

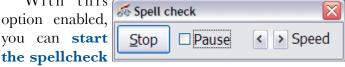

and use the two buttons next to "Speed" if you want the cursor to go slower or faster. (It could even serve as a kind of speed-reading course.)

I like to set the read-along spellcheck speed so that it's pushing me to read faster. While I'm reading, I'm looking for things that the computer would not recognize as errors -- in other words, correctly spelled words that are wrong for the context. At the same time I'm relying on the computer to spot errors that I might overlook, such as double words, double spaces, double speakers, etc.

Try it and see if works for you!

| e-Power | Video | Tutorials: | e-Tip Special |
|---------|-------|------------|---------------|
|---------|-------|------------|---------------|

Please use this order form to take advantage of sale prices (ends February 28, 2011).

| e Aver Pide Gerred<br>Ediços<br>Regio and Magico<br>The Rodran Alexie<br>Versión Reference<br>Participation<br>Reference de la construction<br>Reference de la construction<br>Reference | Description<br>Keyboard Magic<br>Translation Magic<br>Shipping & Handling, \$5 per disk<br>(Outside USA, add additional \$10)<br>Total: (Checks only, please!) | Sale Price         Translation Magic         Translation Magic         Tenshitten Magic         Tenshitten Magic <thtenshitten magic<="" th=""> <thtenshitten magic<="" th=""></thtenshitten></thtenshitten> | e - Zhour Yhite Alexands<br>Chicas<br>Tanashi Yon Margie<br>Tan Salawa Watas Ma<br>Barata Ya Katasa<br>Katasa Katasa<br>Katasa Katasa |
|----------------------------------------------------------------------------------------------------|----------------------------------------------------------------------------------------------------|----------------------------------------------------------------------------------------------------|----------------------------------------------------------------------------------------------------|
| Name:<br>Address:                                                                                                    | Note: We cannot ship orders that do not inclu                                                                                                    | de shipping/handling fees.                                                                                                    |                                                                                                    |
| City/State/I                                                                                                    | Postal Code:                                                                                                    |                                                                                                    | -                                                                                                    |
| Telephone: _                                                                                                    | e-mail:                                                                                                    |                                                                                                    |                                                                                                    |
|                                                                                                    | Mail to: Keith Vincent, 728 Tirrell Street,<br>For more info on e-Power Tutorials, visit                                                                       | -                                                                                                    |                                                                                                    |

## Auto-Brief Display in Total Eclipse 5 - Keith Vincent

T

Since Auto-Brief was introduced in Total Eclipse 4.2 (2006), it's been enormously popular and greatly enhanced. Total Eclipse 4.3 let you see more Auto-Briefs and offered ways for both stenowriters and voicewriters to modify the theory behind the shortcuts. (e-Tips #90 & 91)

With Total Eclipse 5, there are a lot more options that let you control Auto-Brief. Most of them are shown on this page. You can find the Auto-Brief Settings button by opening the "Realtime" section of User Settings or by opening the "View Toggles" dialogue (the same dialogue that you use to configure AutoMagic).

Let's actually start at the bottom of the dialogue. The illustration shows a check next to "Pop-up window" and also a check next to "Info window." You probably will not use both. Personally, I like to see the auto-brief list displayed in the info bar. That's also where AutoMagic choices are shown, but if the cursor is following along at the very bottom of the realtime transcription, then the AutoMagic choices will hide themselves in order to leave more room in the info bar for Auto-Brief suggestions.

Who then would use the pop-up window? Well, I think it could be very useful for someone who has a netbook with a small screen. Also, the pop-up window can be moved outside the Eclipse program window. In fact, if you have a second monitor connected and you're using Windows extended desktop display, you could move the pop-up window onto that second screen.

Reminders, Requests, and Suggestions are now treated as three different kinds of Auto-Briefs, and you can set the color for each type. Here I'm using red to display no more than 6 reminders. For example, if I write "pneumonia" in four strokes, Eclipse will automatically remind me if I have an entry in one of my dictionaries that would save me at least two strokes.

I'm using green to display no more than 5 requests. So if I mark text and press Ctrl D while Auto-Brief is enabled, Eclipse would suggest a shortcut and

| KPOGS = deposition<br>PHEUBG = in this case<br>WAEUPB = patients with<br>europathy<br>KRALG = Dr.{~}Gallagher<br>KPWHRAL = Gallagar<br>PHAOEURP = neuropathy<br>KAEUB = diabetic<br>KAEUBT = diabetic | TKPOGS = deposition<br>TPHEUBG = in this case<br>PWAEUPB = patients with neuropathy<br>TKRALG = Dr.{~}Gallagher<br>TKPWHRAL = Gallagar<br>TPHAOEURP = neuropathy<br>TKAEUB = diabetic<br>TKAEUBT = diabetic neuropathy |             |                          |         |  |
|----------------------------------------------------------------------------------------------------|----------------------------------------------------------------------------------------------------|-------------|--------------------------|---------|--|
| Auto-brief settings                                                                                                    |                                                                                                    | Eont        |                          | ×       |  |
|                                                                                                    | Require accept stroke     Mark as untranslates     Archive all suggested briefs                                                                                                    |             | Show briefs ghonetically |         |  |
| Archive all sugges                                                                                                    |                                                                                                    |             | 6                        | ×       |  |
| Allow <u>n</u> umbers                                                                                                    |                                                                                                    | Reguests    | 5                        | A V     |  |
| Minimum keys 2                                                                                                    | A.<br>V                                                                                                    | Suggestions | 15                       | A.<br>V |  |
| Minimum reminder say                                                                                                    | vings 2                                                                                                    | tow .       |                          |         |  |

would show it in green. Auto-Brief requests can also be made from the steno machine. (e-Tip #67)

**I'm using blue to display no more than 15 suggestions that Auto-Brief has generated on its own.** It could be a shortcut that was offered when I fingerspelled a word or name that took at least five steno strokes. It could be a word or phrase that took at least three steno strokes and it came up more than one time. In any case, Eclipse offered that suggestion automatically.

Notice also that Auto-Brief has its own "Font" button. A smaller font will lend itself to a longer Auto-Brief list, but you want to choose something that you can read at a glance.

As for the colors for Reminders, Requests, and Suggestions, those are three new items that have been added to the list of "Color Selections" in the "Display" section of User Settings.

I've only skimmed the surface. More on Auto-Brief in an upcoming e-Tip.

## Disclaimer:

The information contained in this document represents the current views of Keith Vincent and Wil Wilcox and those who submit articles on the issues discussed as of the date of publication. Market conditions change and, thus, after the date of publication, e-Power Video Tutorials cannot guarantee the accuracy of any information herein.

We regret that we cannot answer individual questions nor can we consult on problems or purchasing decisions.

Information provided in this document is provided "as is," without warranty of any kind, expressed or implied, including but not limited to implied warranties of merchantability, fitness for a particular purpose, and freedom from infringement.

The user/reader assumes the entire risk as to the accuracy and use of this document. This document may not be redistributed without permission. All trademarks acknowledged. Copyright, e-Power Video Tutorials, 2011.